## **Step 1:<https://www.futurelearn.com/courses/carbon-literacy> . Click** *Join course***.**

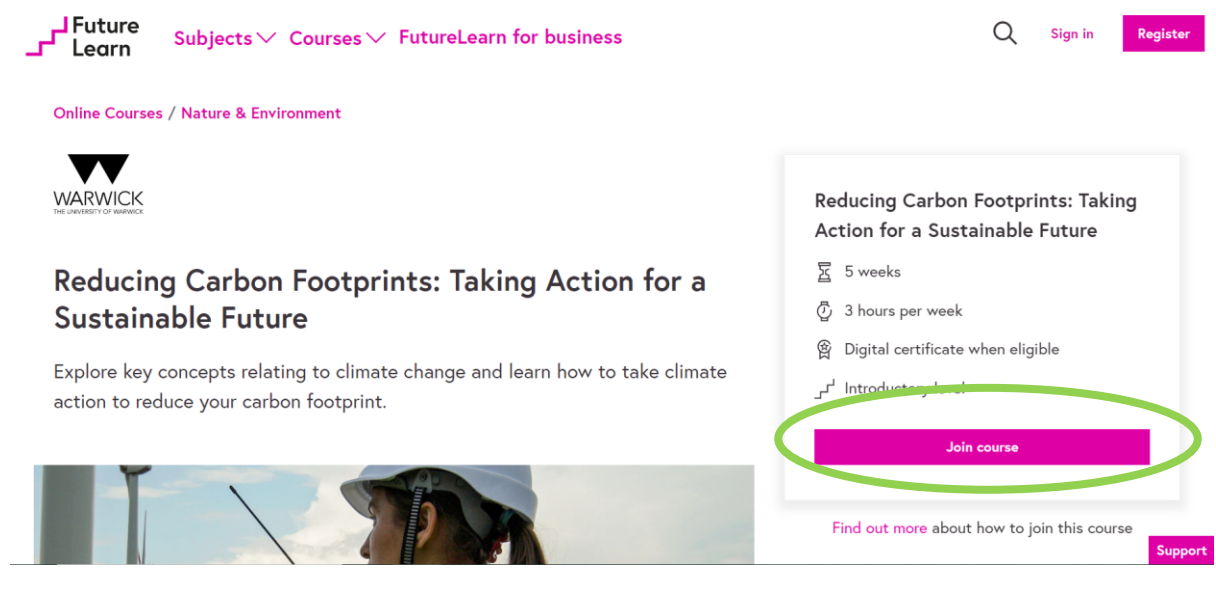

**Step 2: Sign in if you already have an account or register.**

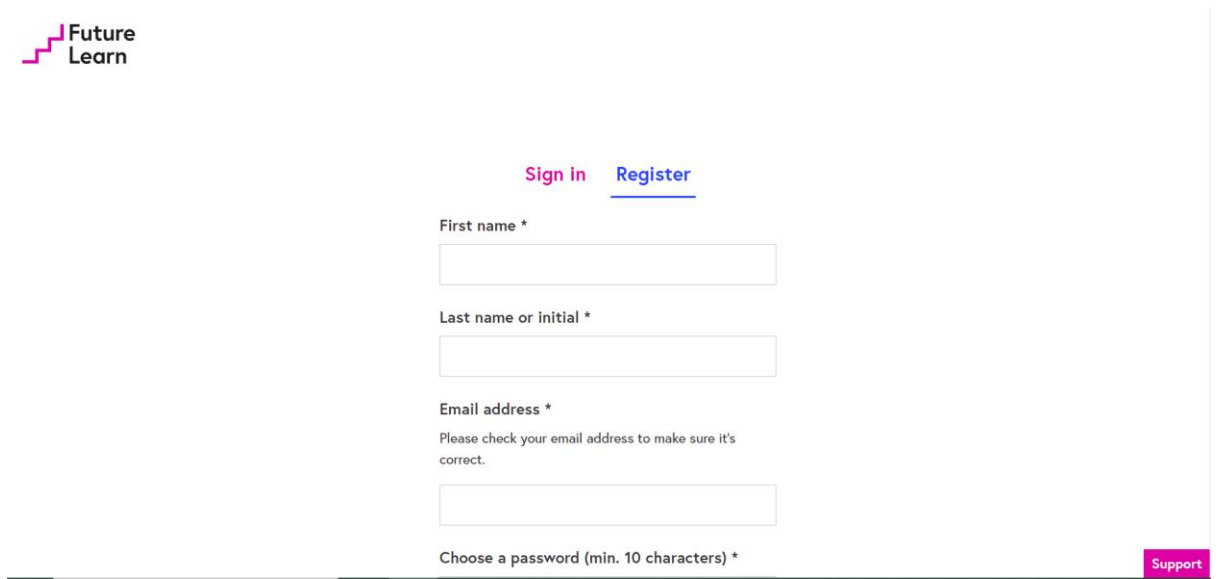

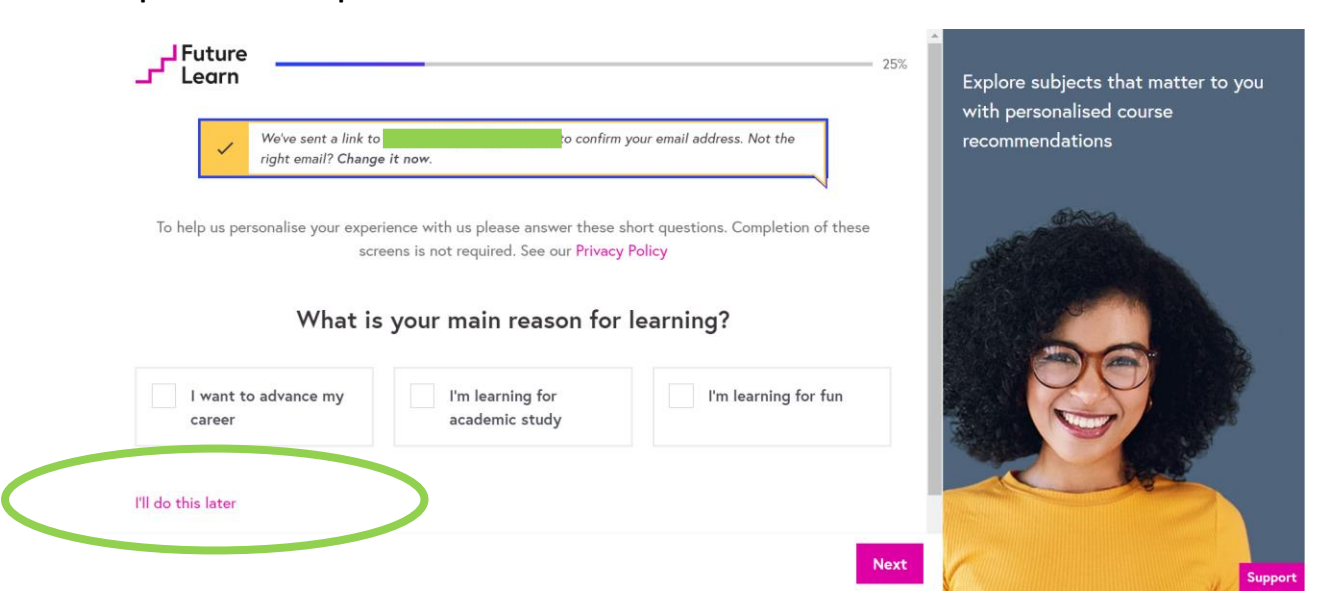

**Step 3: Fill out the questionnaire or click** *I'll do this later.*

**Step 4: Choose the** *Limited access option and click on Go to course.* **You will receive weekly emails providing you with access to the course.**

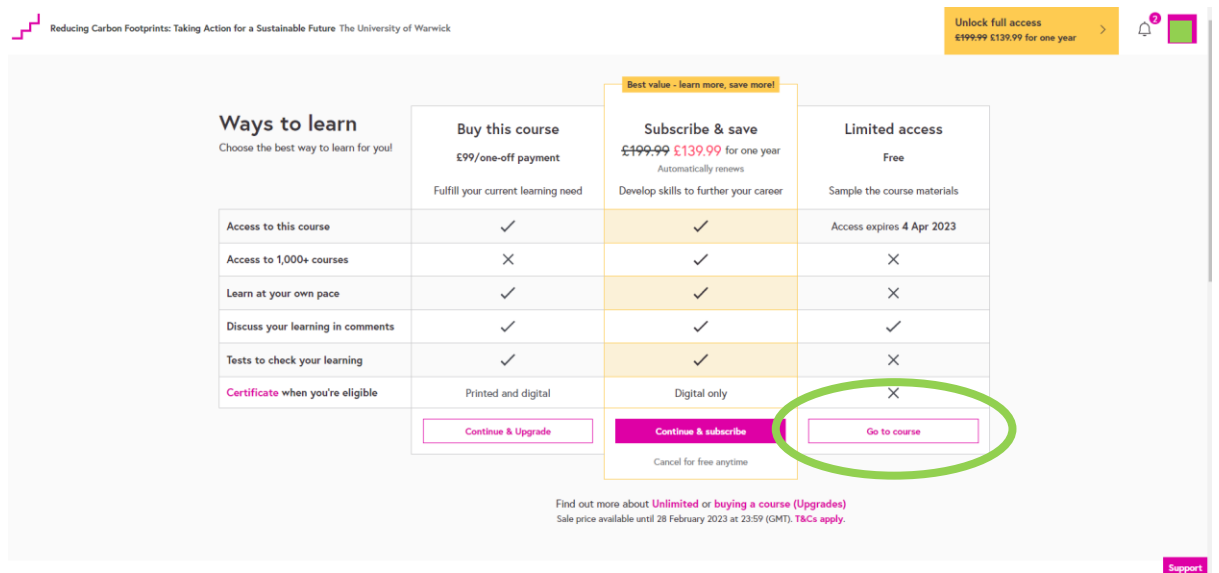

## **Step 5: Fill out your preferences and click** *Save and go to course.*

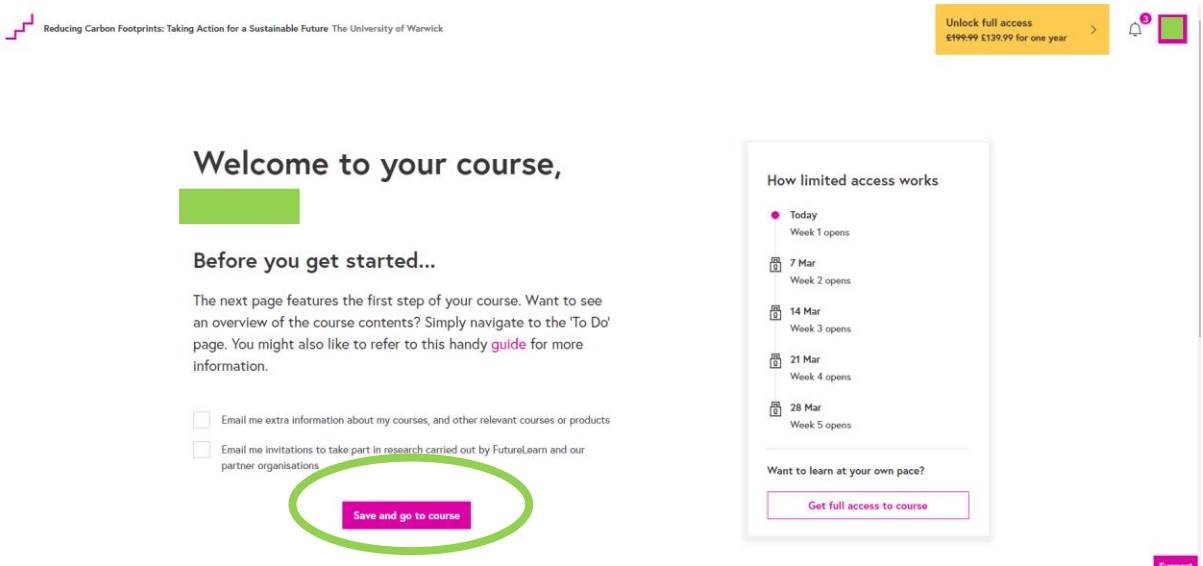

## **Step 6: You're in – enjoy!**

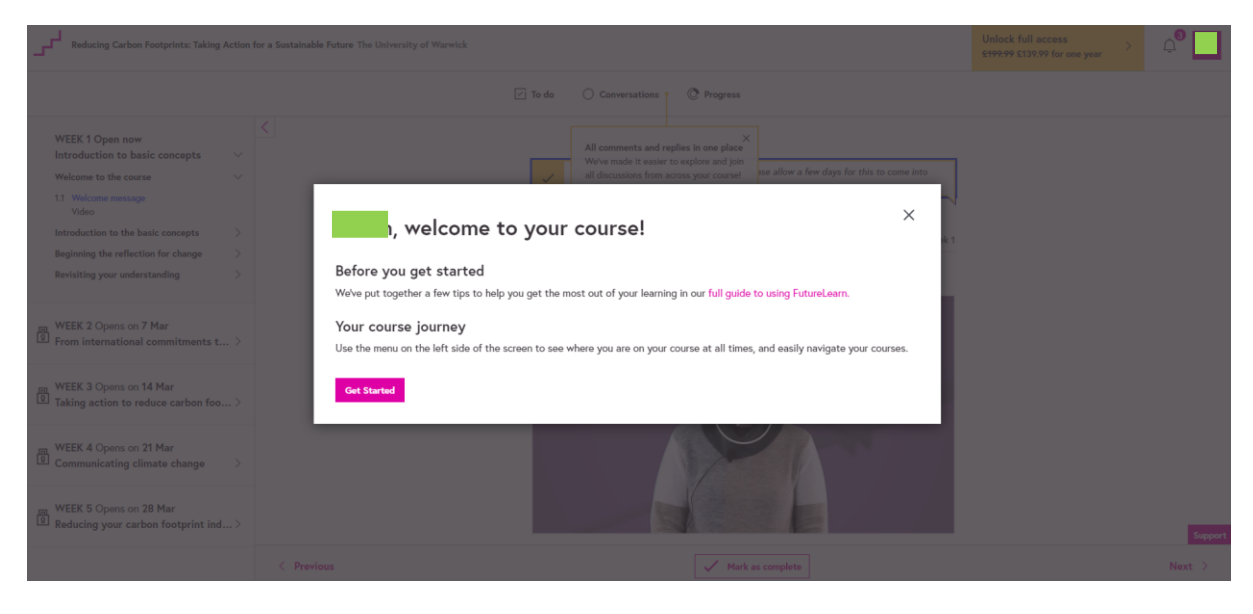